## C8000

## jünger

## 64ch optical MADI & AoIP I/O  $0.8316$

### features

- Interface for AoIP (AES67 or DANTE)
- Two AoIP network ports for redundant or switch operation
- MADI I/O connection
- Optical SFP module / LC connectors (multi mode or single mode fiber)
- BNC parallel output
- Word length 24bit
- Extended mode (64ch)
- MASTER mode: A C8000 frame may be clocked via MADI input or AES67 network
- Bridging between MADI and AoIP network

## block diagram

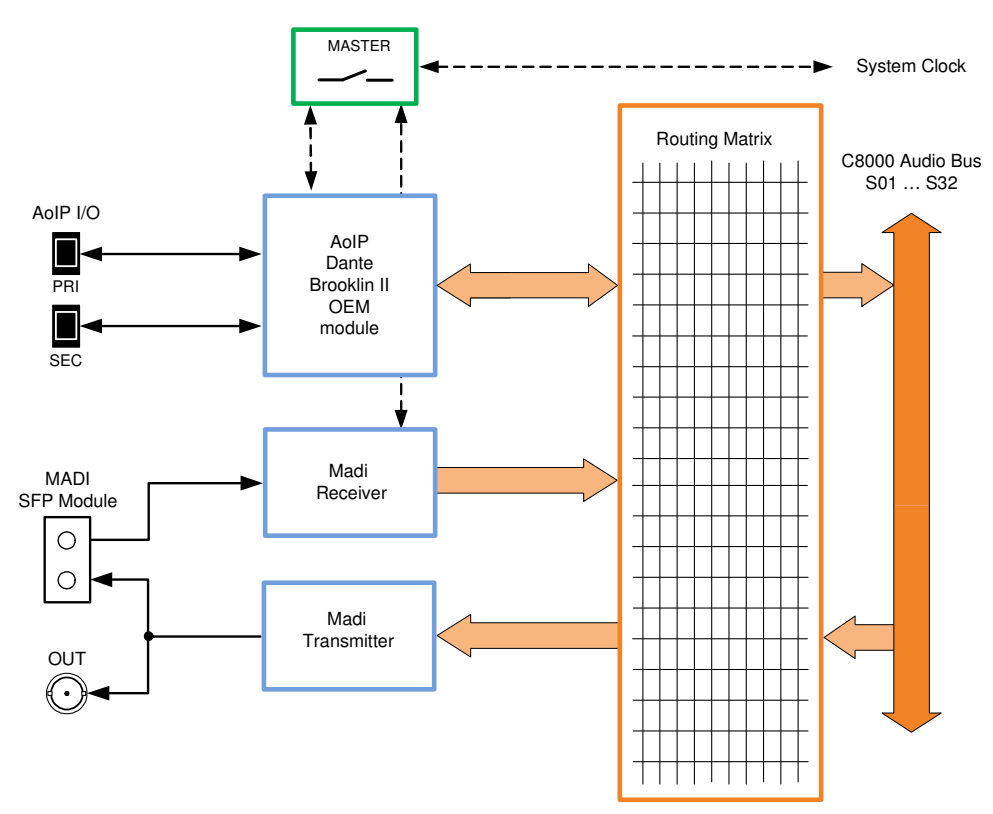

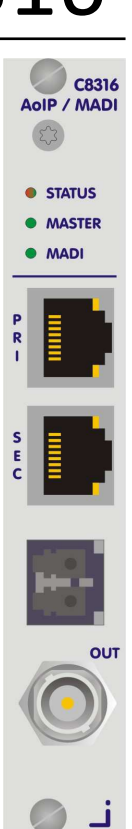

C8000

Jünger

# 64ch optical MADI & AoIP I/O  $\sim$   $C8316$

## technical specifications – MADI interface

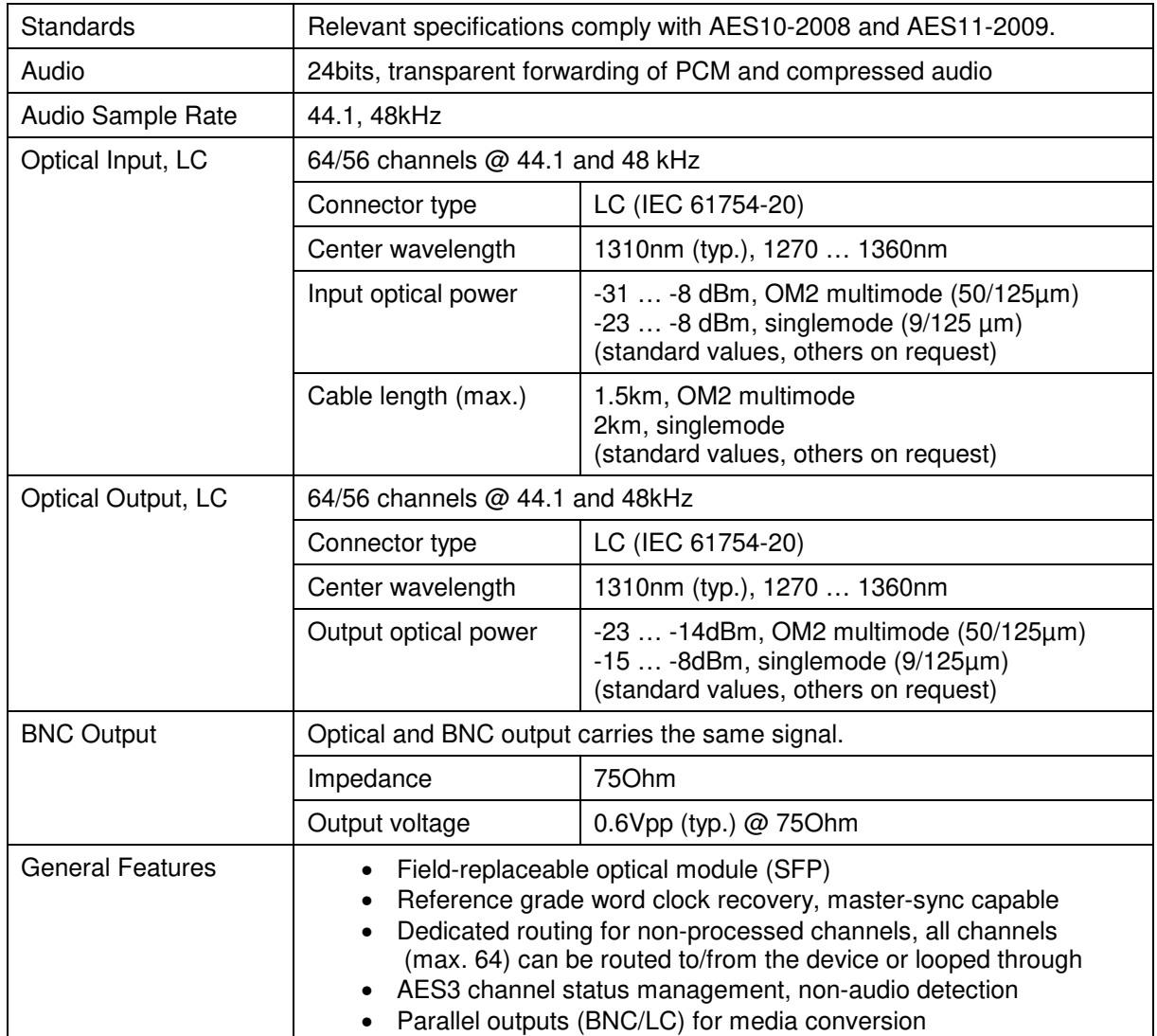

jünger

# 64ch optical MADI & AoIP I/O  $C8316$

## technical specifications – AoIP (AES67 / Dante) interface

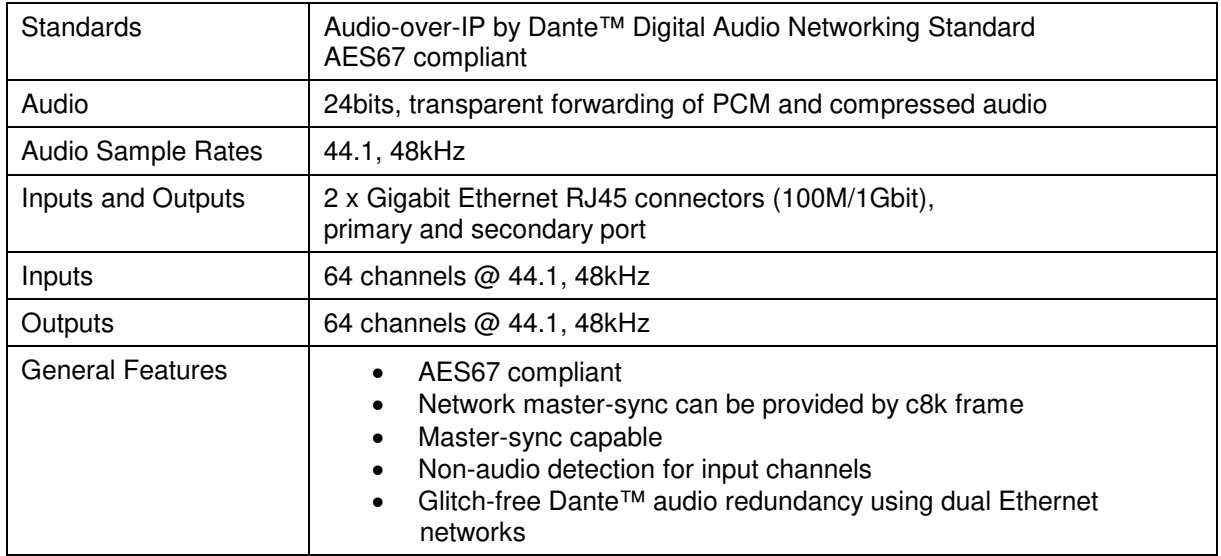

### installation

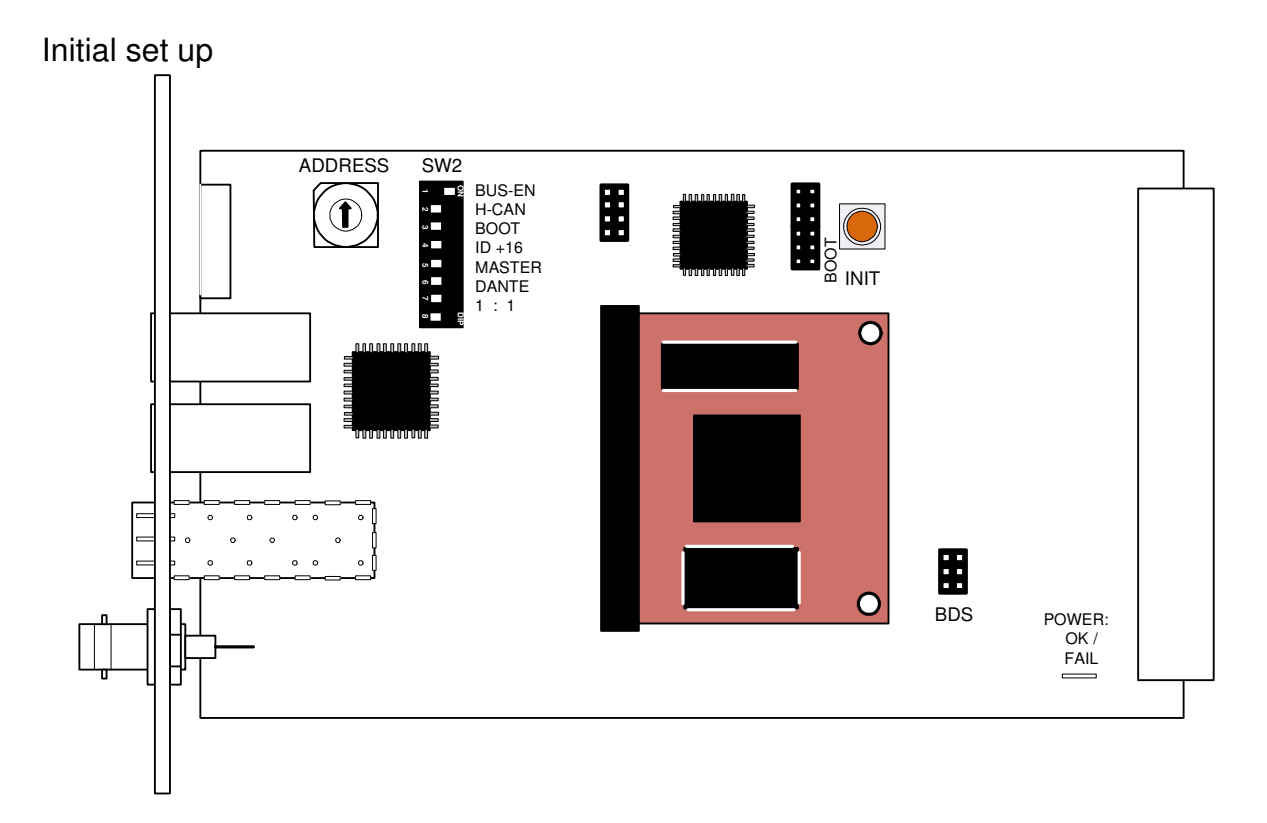

## 64ch optical MADI & AoIP I/O  $0.8316$

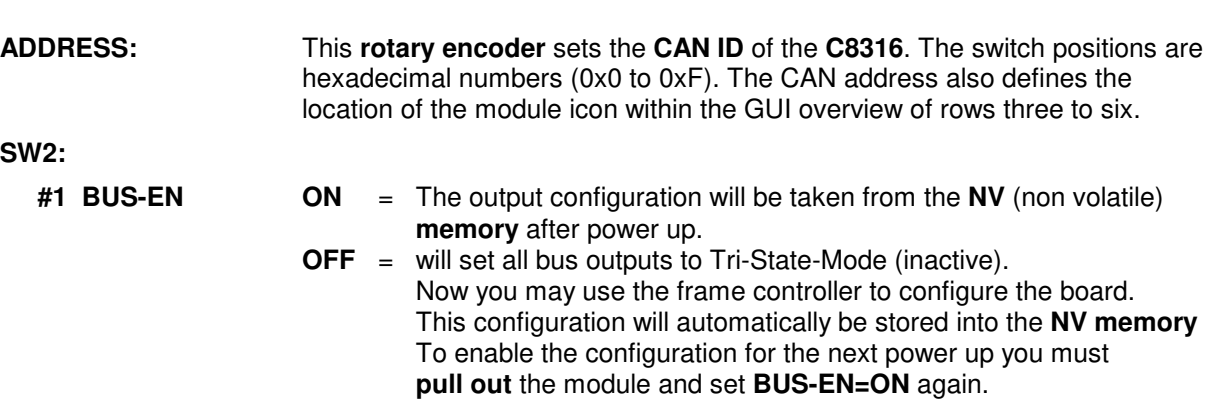

**Important note!** Since this type of module has an electronic output routing facility, great care must be taken when installing or exchanging a module when such frame has components which are On Air! If an unknown output bus configuration is stored, it can cause a conflict with other modules in the frame. If you are not sure about the output bus configuration you must turn **BUS-EN=OFF** before inserting such a module into a system that is On Air. If all settings are done remotely and the unit fits into the bus assignment scheme of that frame, you must remove it and place the switch back into position **BUS-EN=ON** to activate this setting for the **next** power up(s).

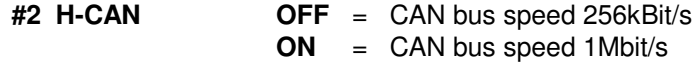

**Important Note!** For a limited number of modules like the **C8316** it is possible to communicate with a CAN bus speed of 1MBit/s. This provides more bandwidth to move measuring data from the module via the frame controller to the **J\*AM** based loudness logger. Be sure that all modules within a frame are operating with the same CAN bus speed.

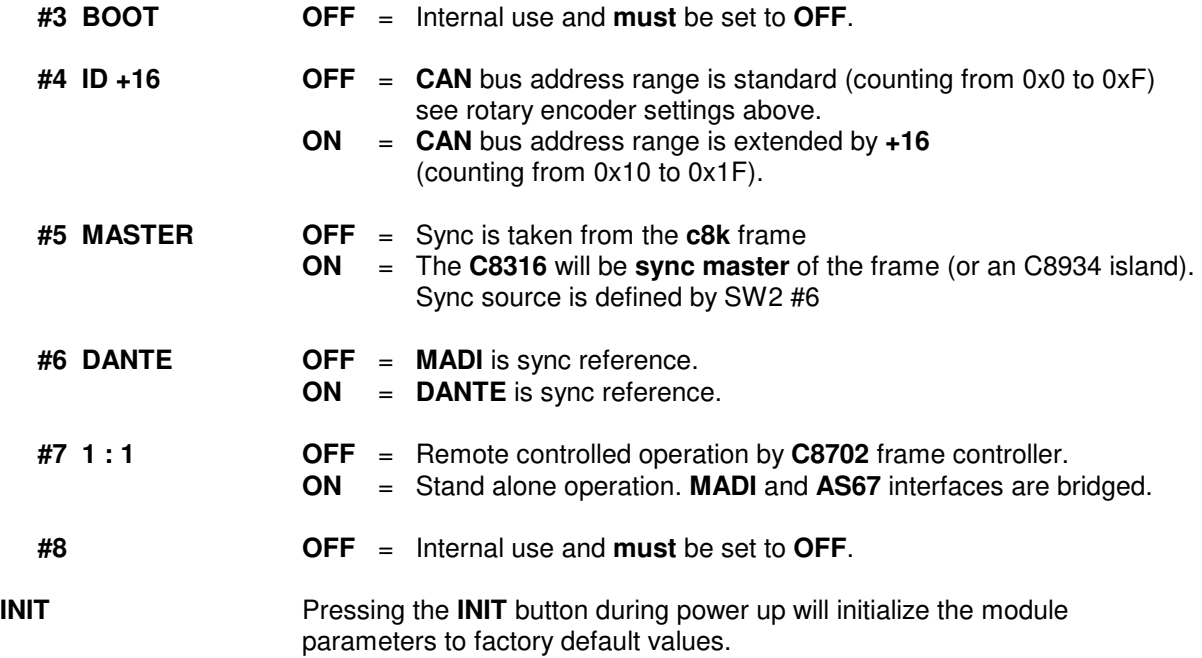

## 64ch optical MADI & AoIP I/O  $\sim$   $C8316$

### web browser based GUI

**OVERVIEW:** The module overview of a frame (below the display of an example frame)

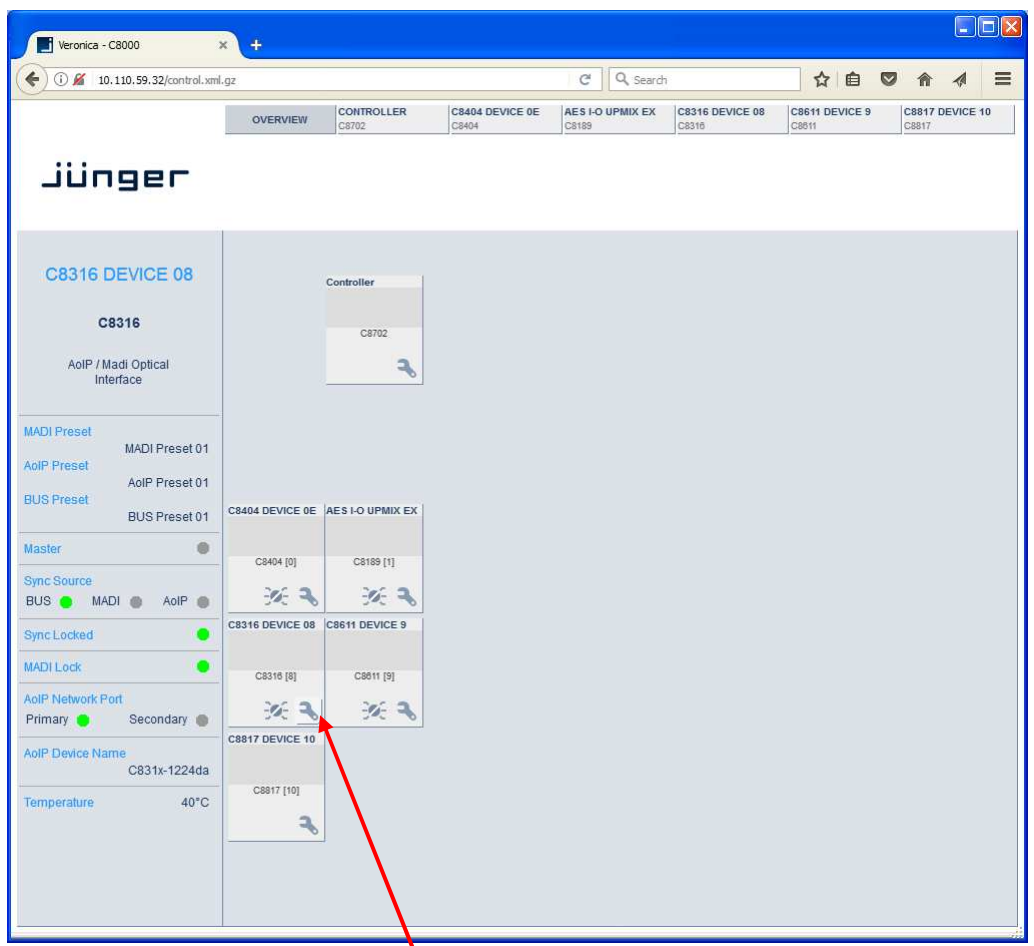

By clicking on the spanner tool symbol you will be forwarded to the control pages of the C8316 and the status pane on the left hand side, which is also shown on mouse over.

**PRESETS:** Each of the three preset banks holds the parameters of the respective MADI, DANTE and c8k internal BUS routing.

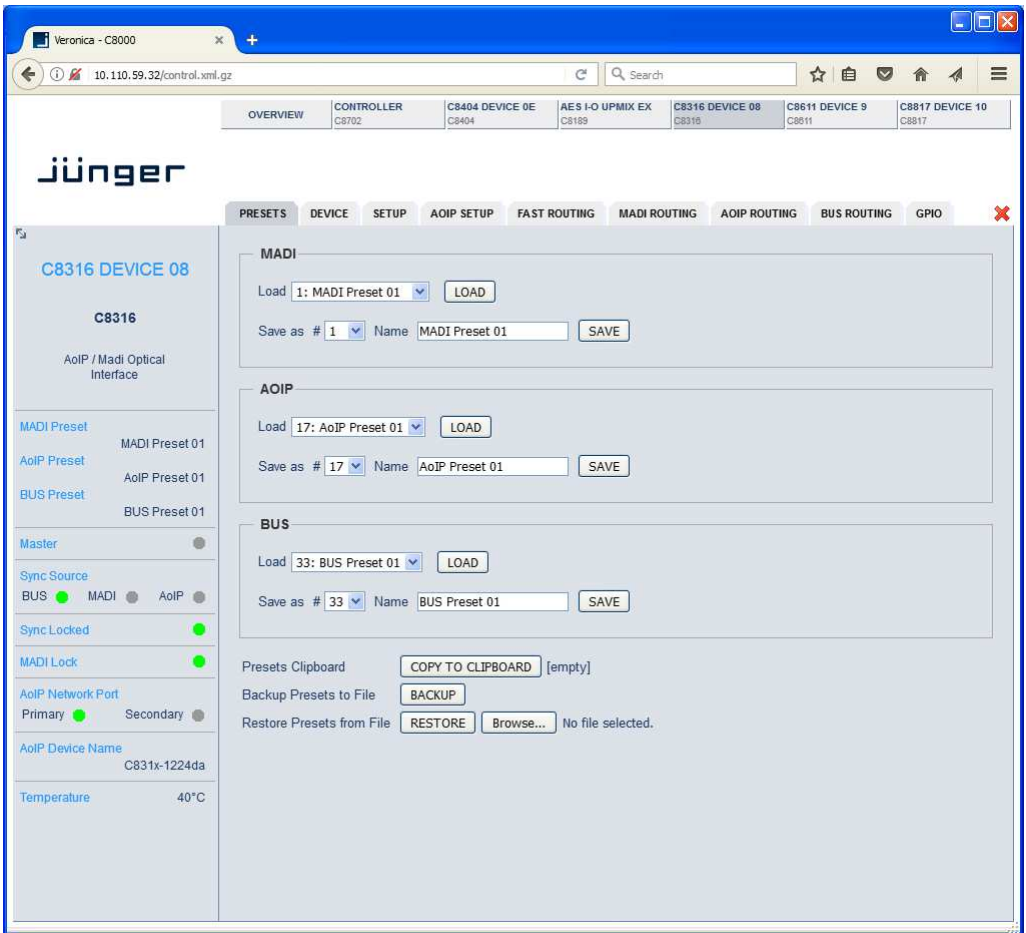

There are presets for each of the three banks for the main function blocks of the **C8316**.

Since the **C8316** offers two interfaces each one has an individual bank of 16 presets to recall parameters at any time.

C8000

Jünger

# 64ch optical MADI & AoIP I/O  $\sim$   $C8316$

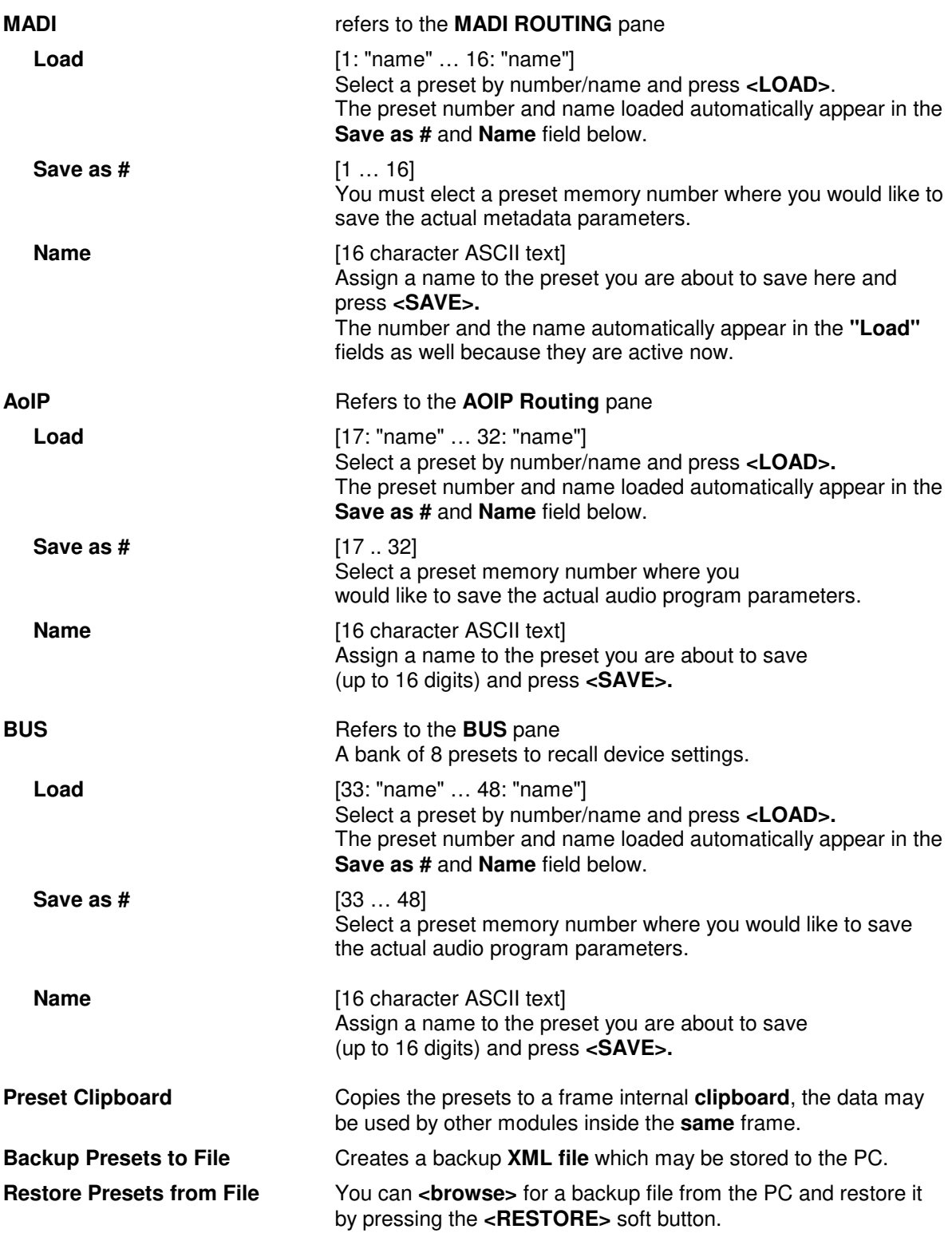

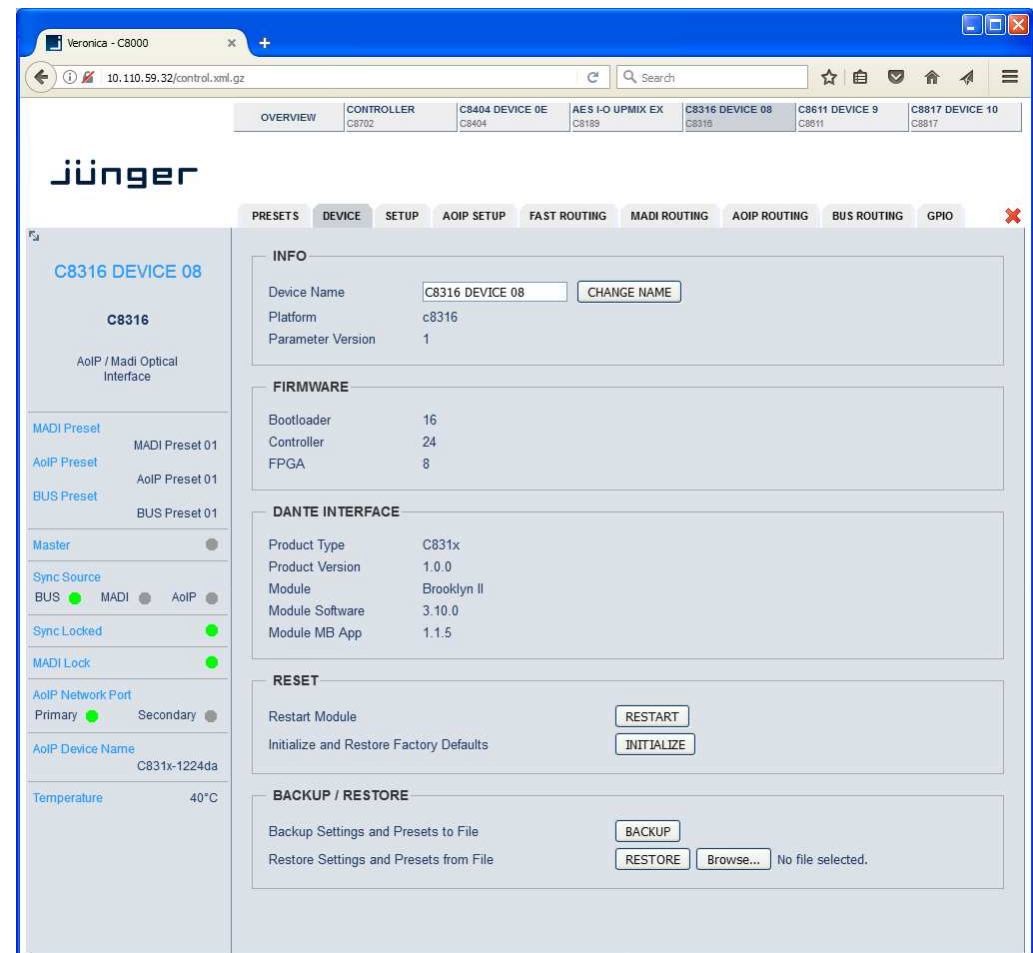

### **INFO**

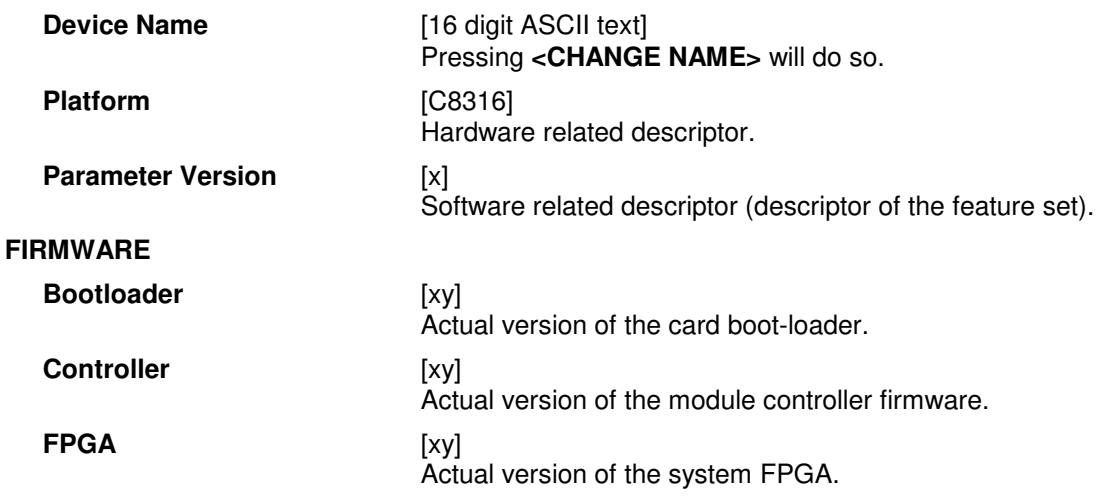

## **DEVICE:** Display of device specific hardware information

# 64ch optical MADI & AoIP I/O  $\sim$   $C8316$

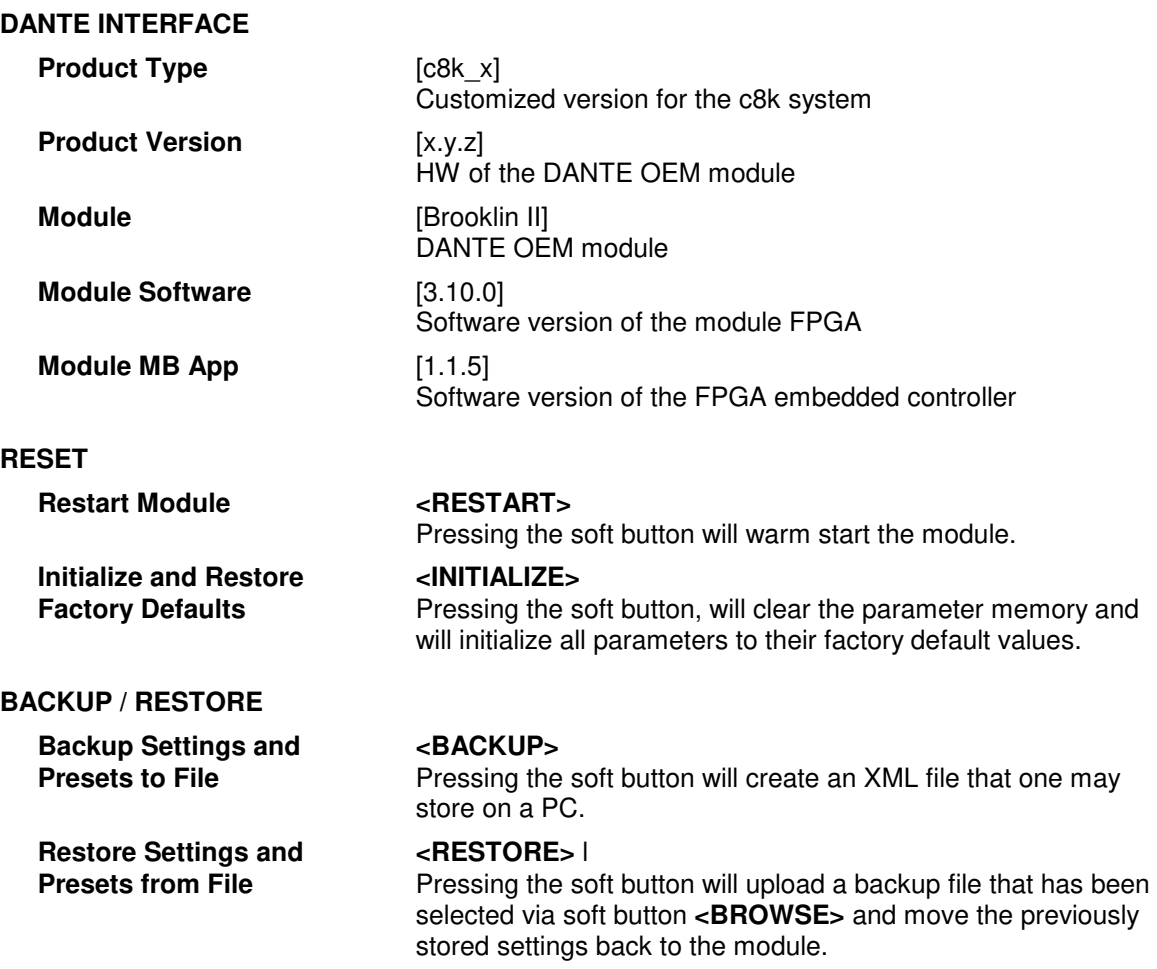

**SETUP:** Set up of general device parameters

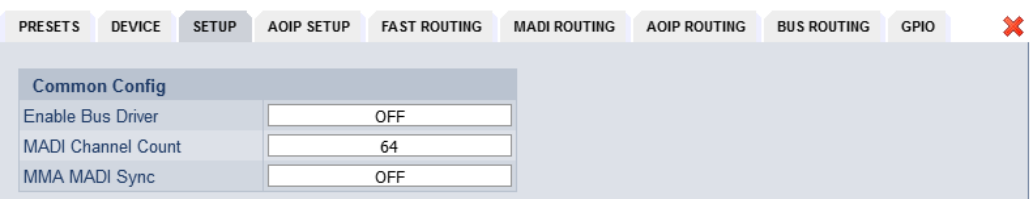

### **Common Config**

**Enable Bus Driver** [ON/OFF]

 You can temporarily disable the bus drivers by selecting OFF here. The state of this soft switch also depends on the setting of **SW1** on the module PCB.

 If **SW1 #1** is turned off, this switch will be off after a power cycle. You can turn it on temporarily to check out your settings but you must keep in mind that after the next power cycle it will be off again unless you have turned **SW1 #1** on.

 This procedure is useful if you must insert a module into a frame that is on air and other services must not be interrupted or disturbed.

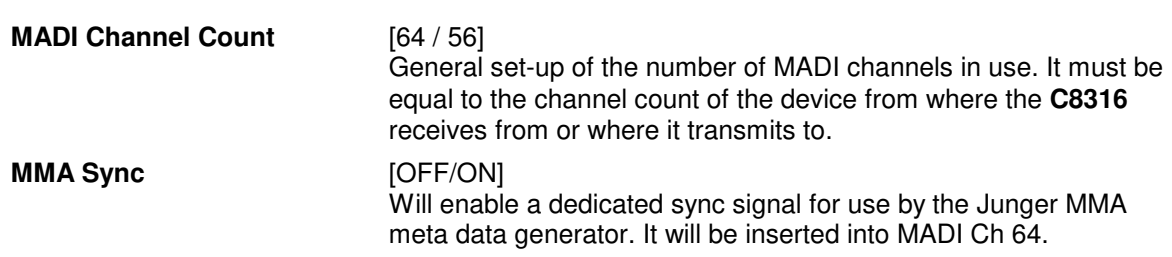

**Important Note!** If MMA Sync is turned on, MADI transmitter Ch 64 is blocked and can't be used for audio transport.

**AOIP SETUP:** General settings of the AoIP (Dante OEM) module used for the **C8316**

**Important Note!** This page content is informational only for the first release of the **C8316**. Parameters may only be changed by use of the DANTE Controller software from Audinate.

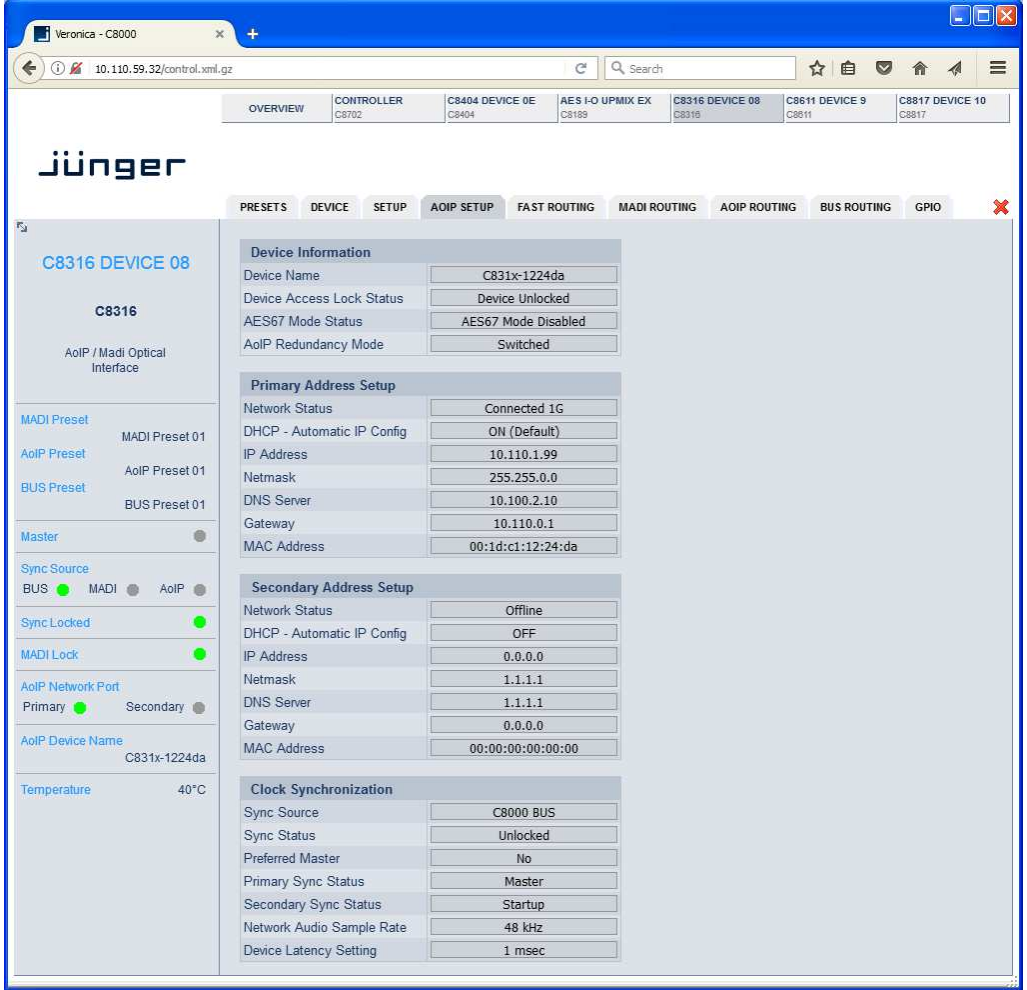

# 64ch optical MADI & AoIP I/O  $\sim$   $C8316$

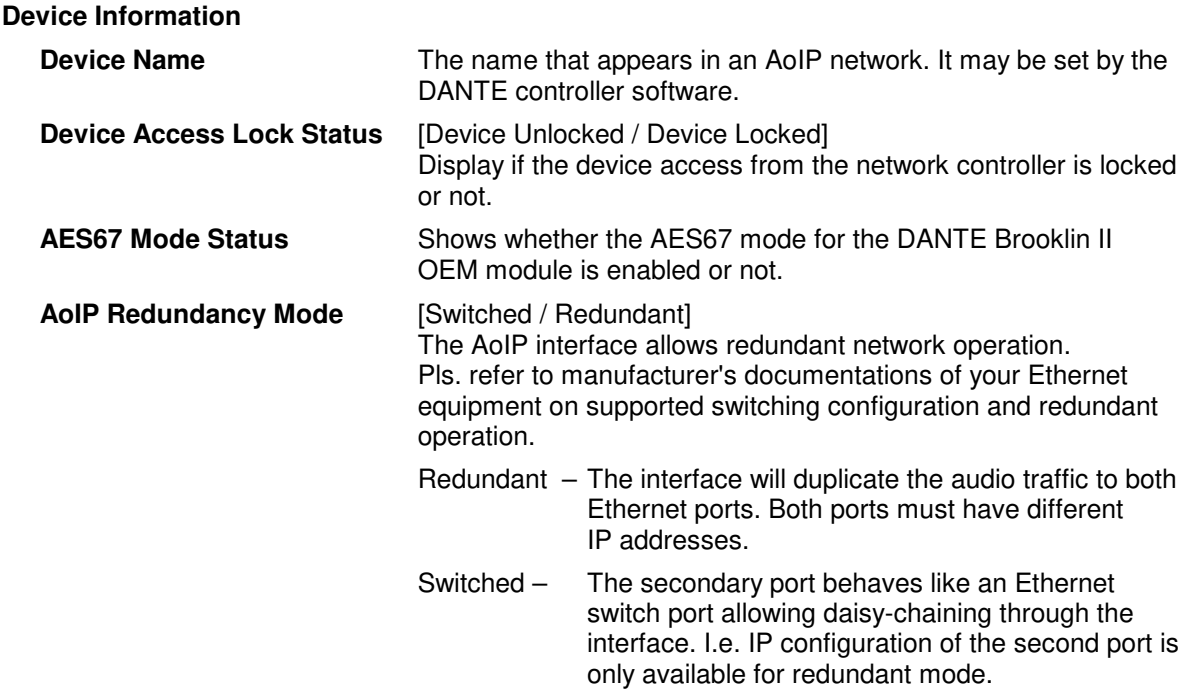

**Important Note!** When set to switched mode, do **not** connect both ports to the same network (same Ethernet switch) if it does not support STP (Spanning Tree Protocol). This is the case for most of off-the-shelf (office grade) switches. Doing so will cause a race condition where IP packets are circling around from the external switch to the second DANTE (switch) port and back via the first port. This will tear down your network and may create a bunch of new "friends" in your facility.

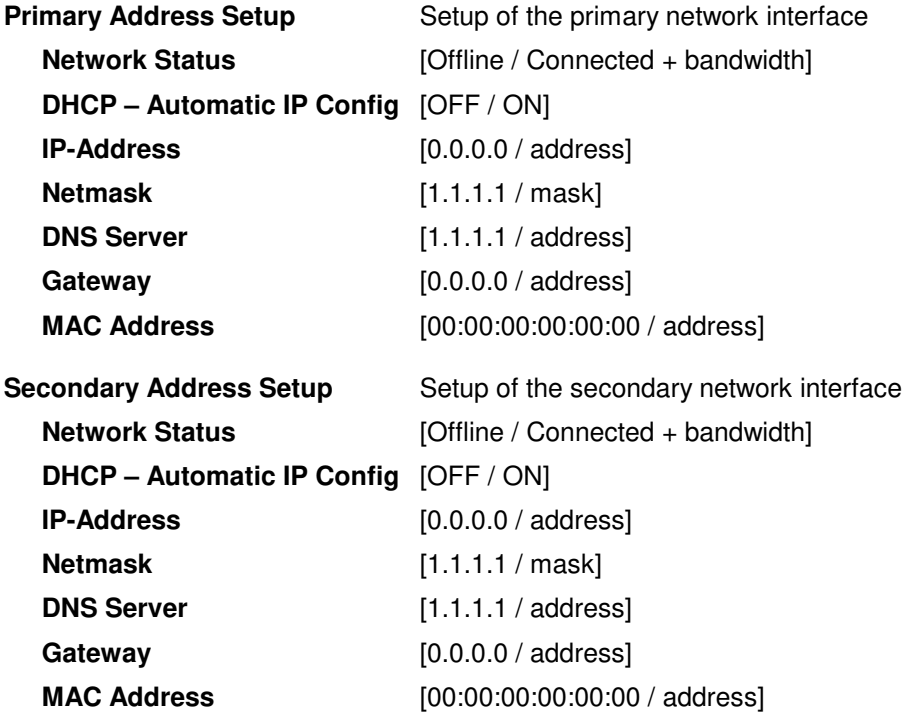

# 64ch optical MADI & AoIP I/O  $C8316$

### **Clock Synchronization**

**Sync Source** [AoIP Network / C8000 Bus / Madi] Source of the reference clock for the Dante module. See also MASTER switch (page 4).

**Important Note!** If this parameter is set to "Dante Network", the c8k frame must be synchronized to the same clock as the network clock master (whoever it is). It **must** be set to "Dante Network" if this module is to become the "Preferred Master" of the network.

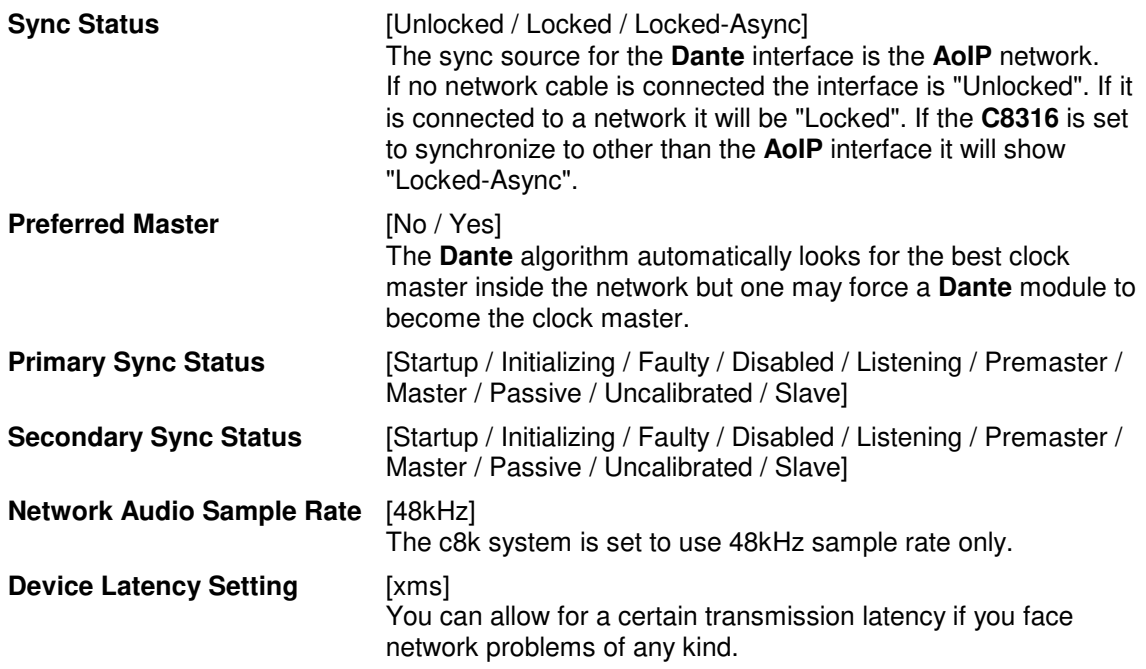

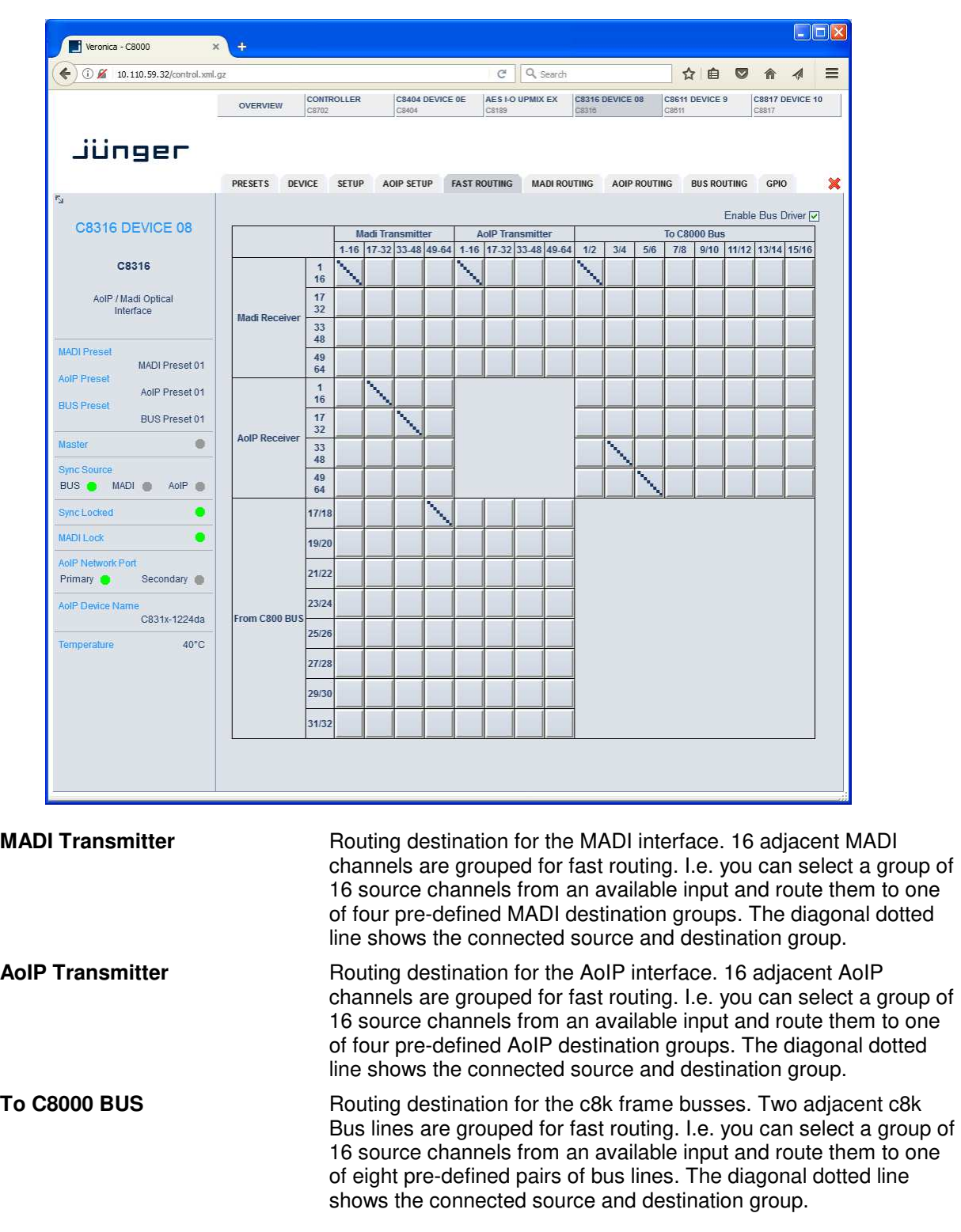

**FAST ROUTING:** Easy to use matrix for routing of groups of signals with a single button.

**Important Note!** The c8k bus drivers are automatically set to 8ch mux mode for fast routing. I.e. two adjacent busses (both in 8ch mux mode) will carry the 16 source signals.

# 64ch optical MADI & AoIP I/O  $0.8316$

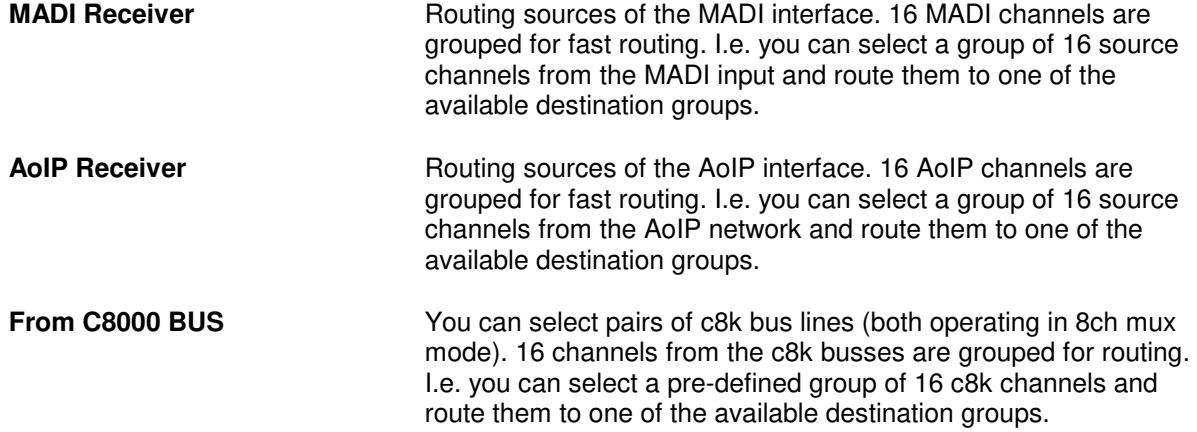

### **MADI ROUTING**

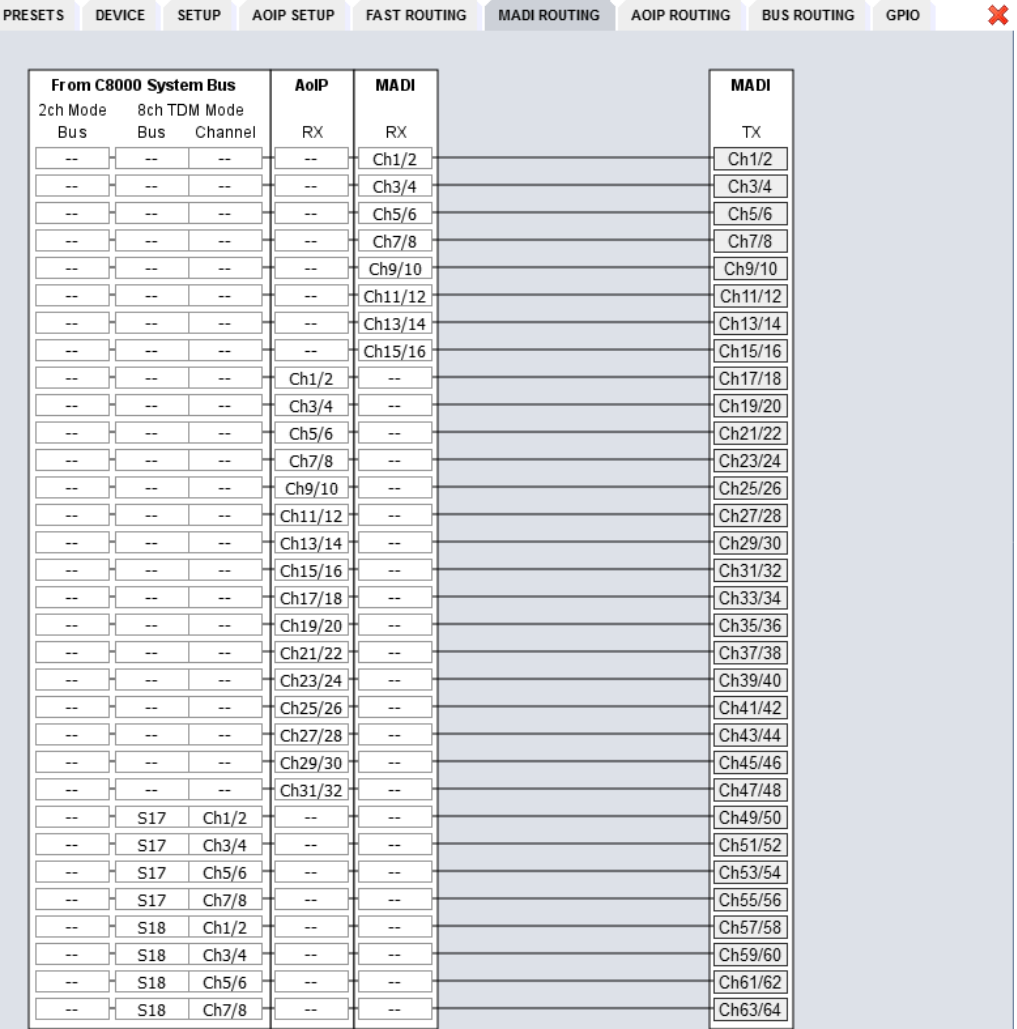

This pane shows the possible sources for the MADI transmitter. The above example is the result of the **FAST ROUTING** settings above.

## **From C8000 System Bus**

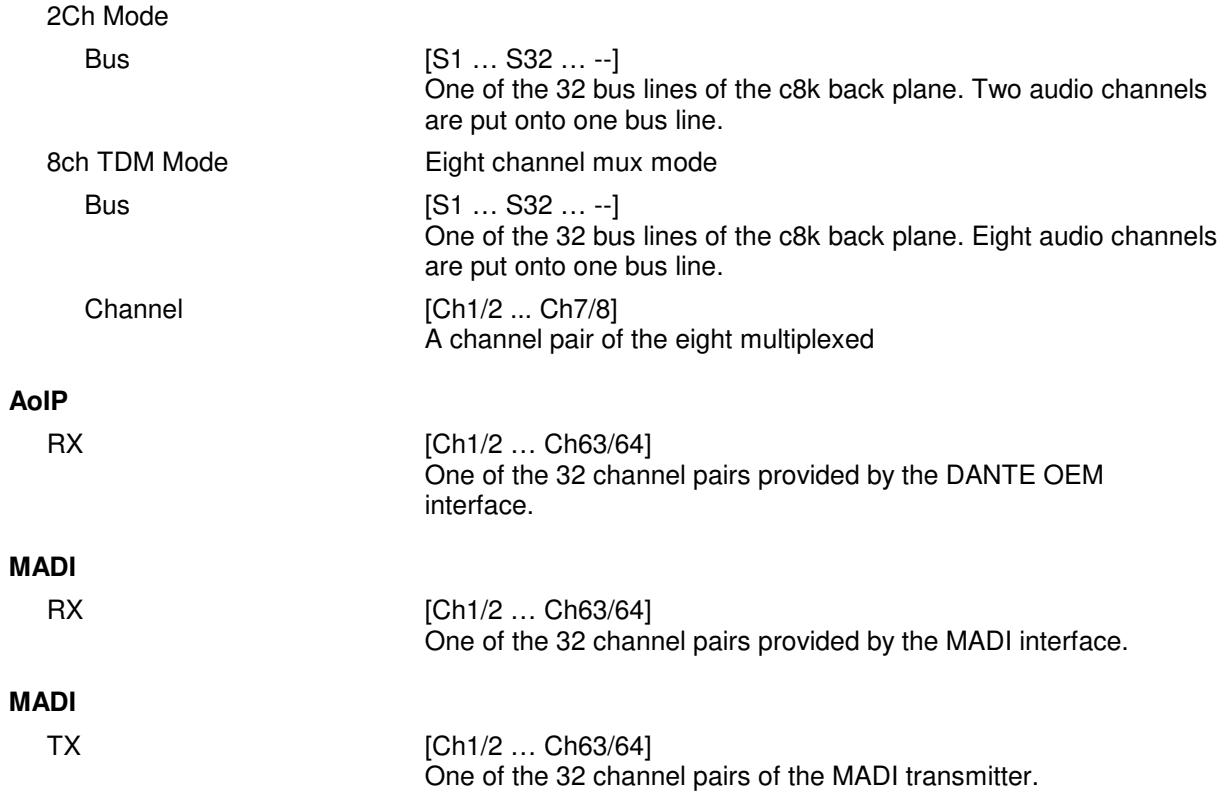

## 64ch optical MADI & AoIP I/O  $\sim$   $C8316$

### **AOIP ROUTING**

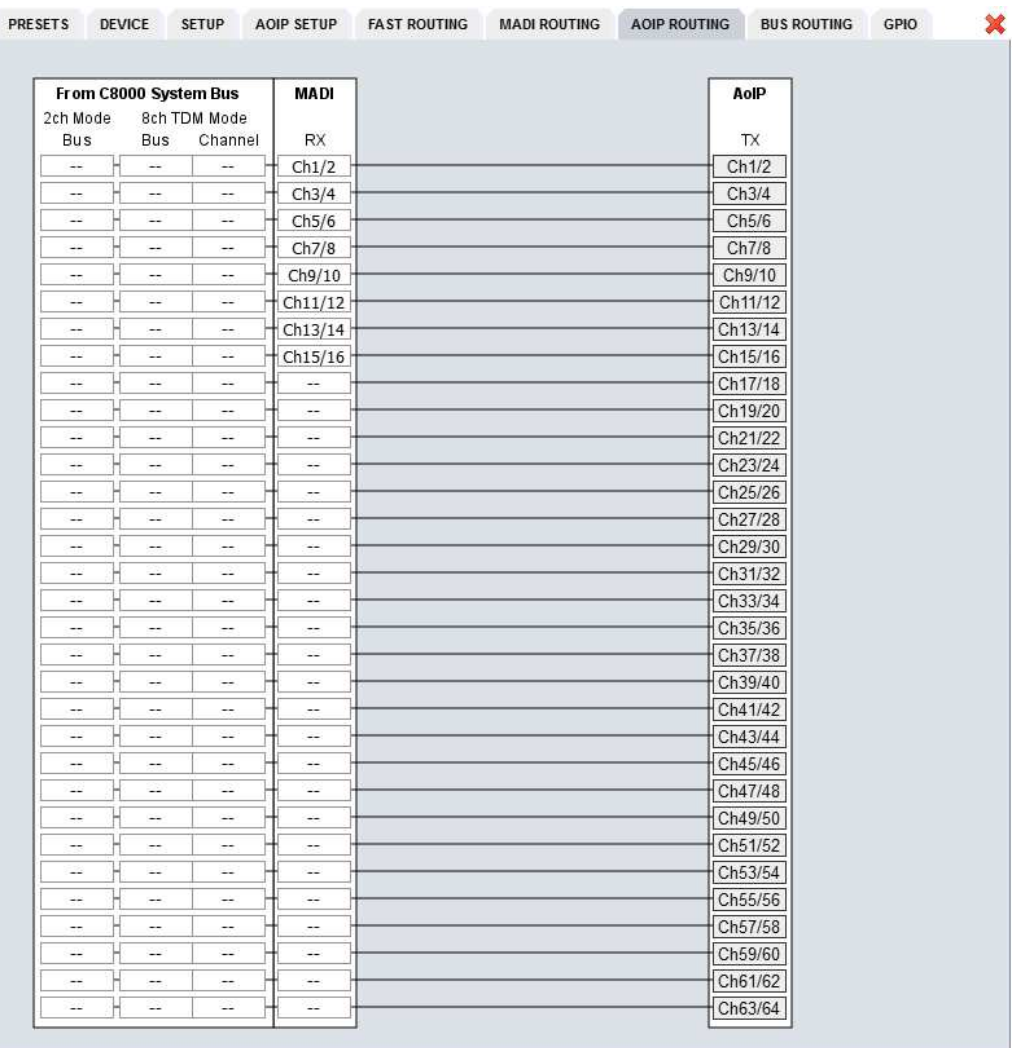

This pane shows the possible sources for the AoIP interface. The above example is the result of the **FAST ROUTING** settings above.

### **From C8000 System Bus**

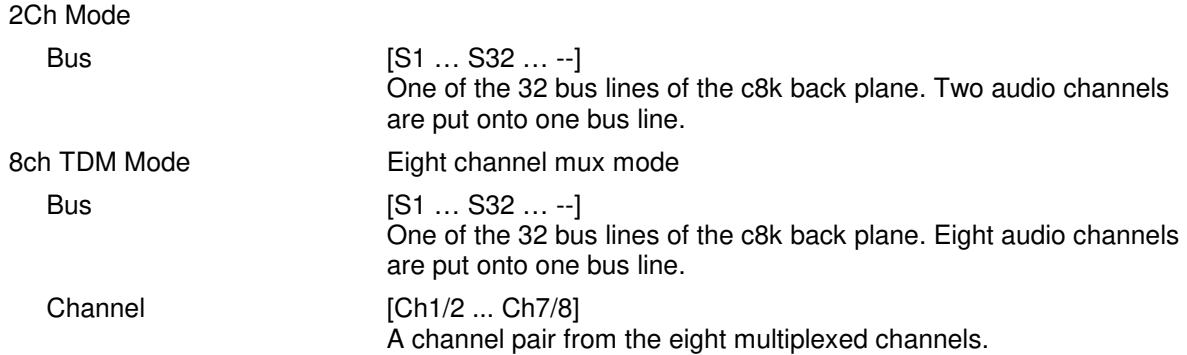

## **MADI**  RX [Ch1/2 ... Ch63/64] One of the 32 channel pairs provided by the MADI interface **AoIP**  Tx [Ch1/2 ... Ch63/64] One of the 32 channel pairs sent to the AoIP interface

### **BUS ROUTING**

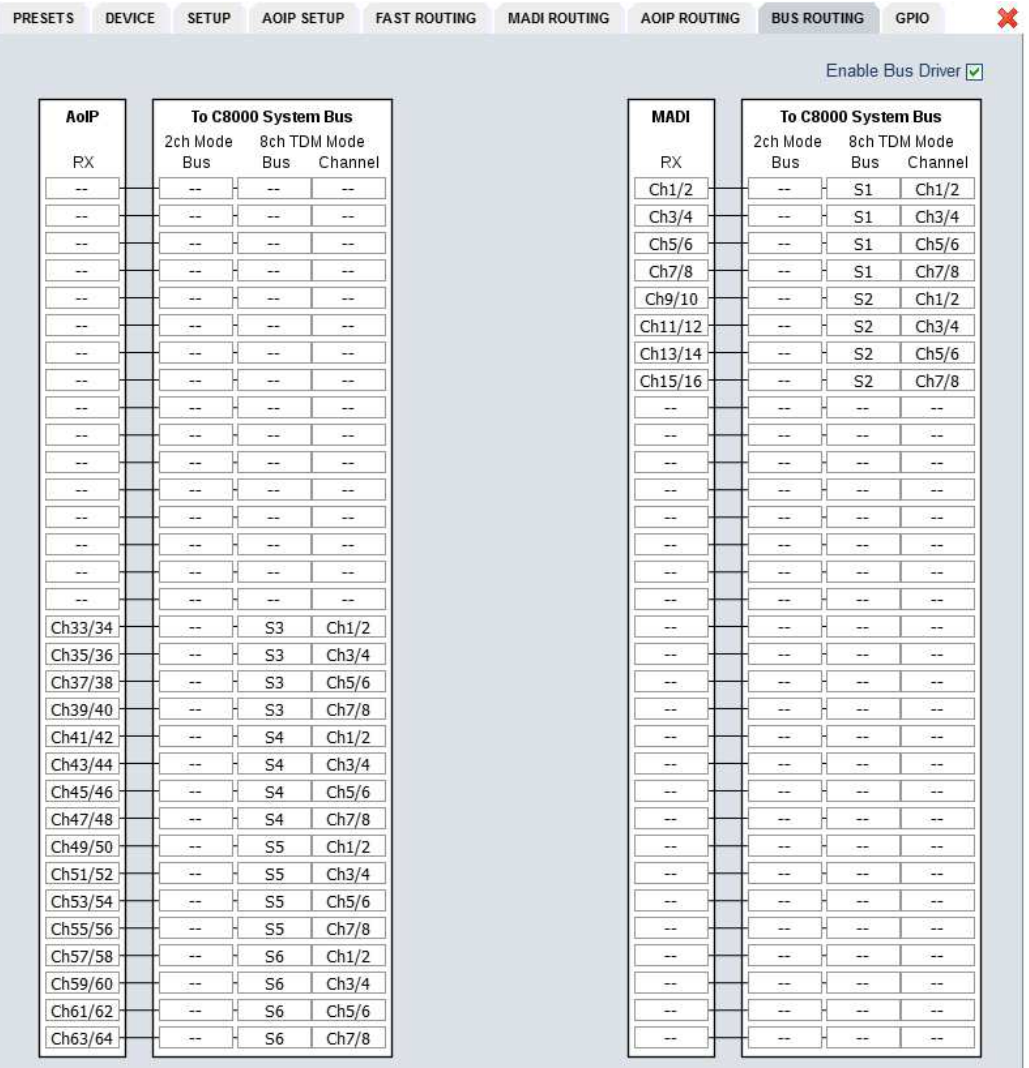

This pane shows the possible sources for the c8k busses from the AoIP as well as from the MADI interfaces. The above example is the result of the **FAST ROUTING** settings above.

C8000

Jünger

# 64ch optical MADI & AoIP I/O  $C8316$

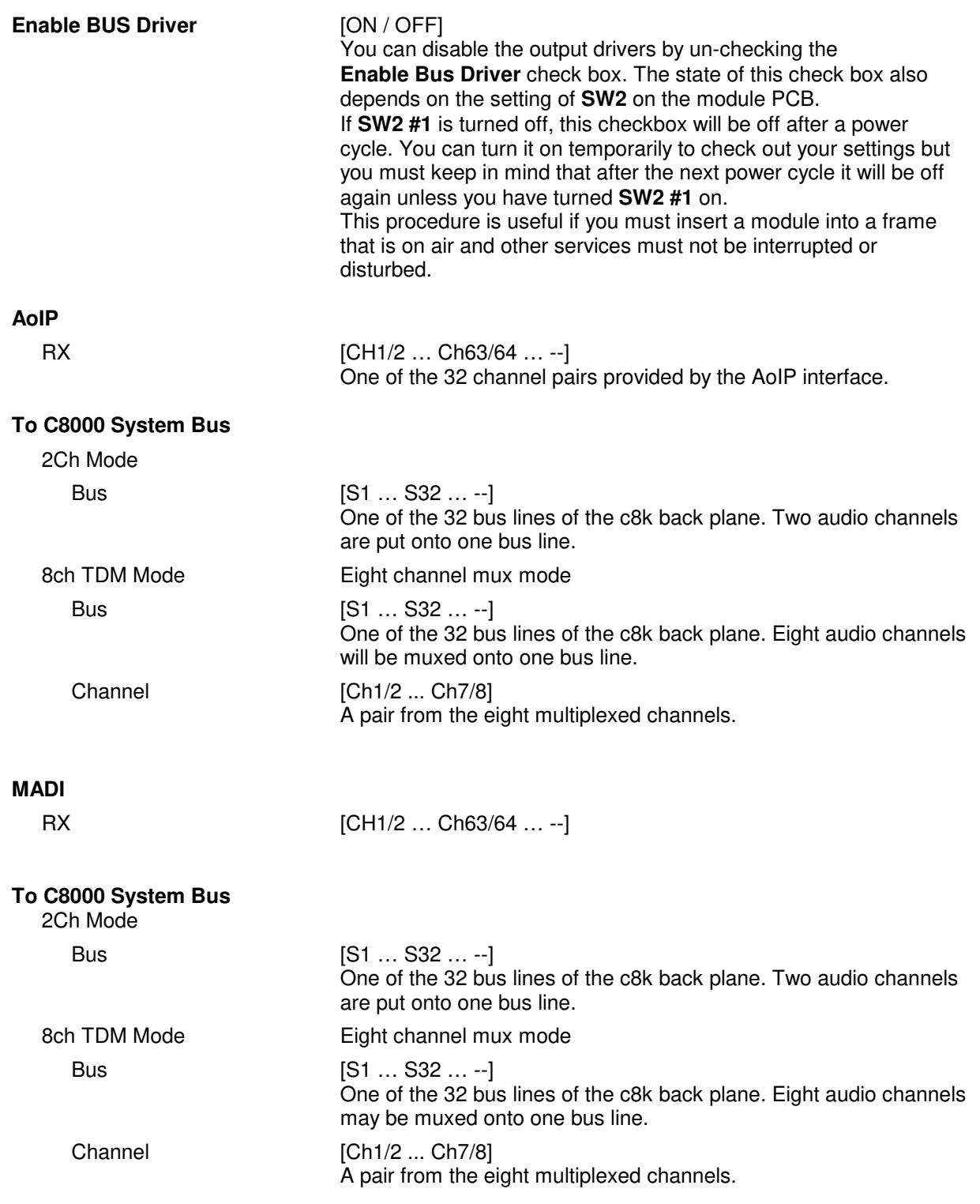

## 64ch optical MADI & AoIP I/O  $C8316$

### **GPIO**

The **C8316** has three dedicated sets of GPI/Os to remote control the **MADI-,** the **AoIP**and the **Bus Presets.**

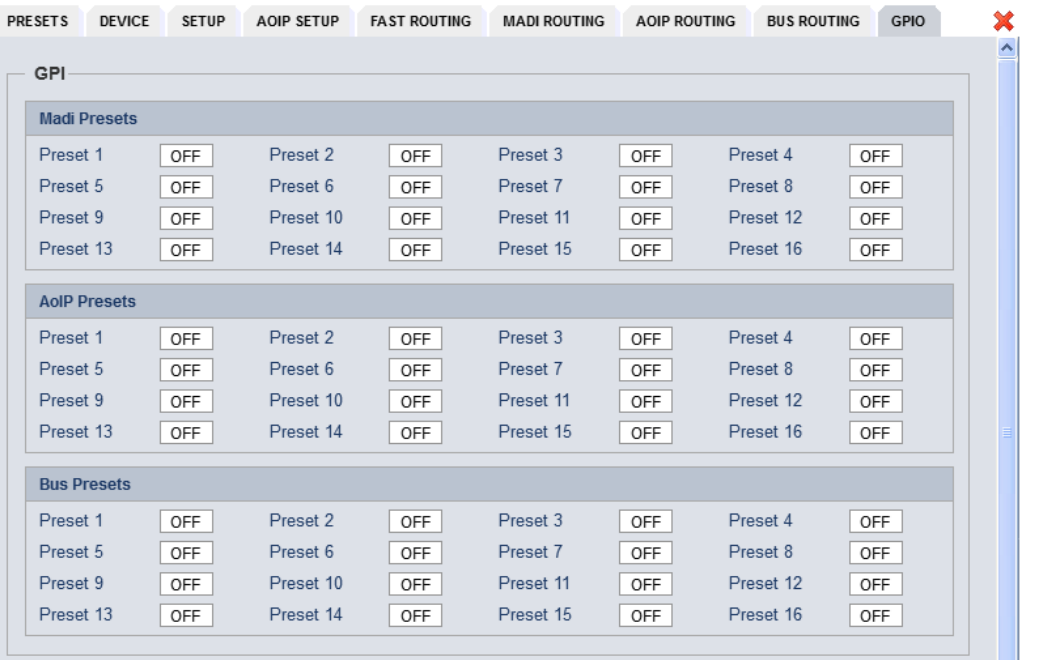

GPIs **GPIS** are useful if you want to recall settings remotely (e.g. via presets). The C8k frame can handle **127** different virtual (system) **GPI** numbers. You must assign a unique number to the respective function. Such numbers will be generated by the **brc8x** Broadcast Remote Controller or by a **GPI/O** interface module **C8817**. If the **C8316** receives such a number over the internal CAN bus, it will for example load the respective preset or it will turn on a bypass function or clear the processing (DSP) history.

## 64ch optical MADI & AoIP I/O  $0.8316$

**GPO**s (Tallies) may signal the status of a module for **GPI** driven devices like legacy equipment monitoring systems. The c8k frame can handle **127** different virtual (system) **GPO** numbers. If an event occurs, the **C8316** puts the assigned number on the CAN bus so a **C8817 GPI/O** module can engage a relay or the **brc8x** may activate its tallies.

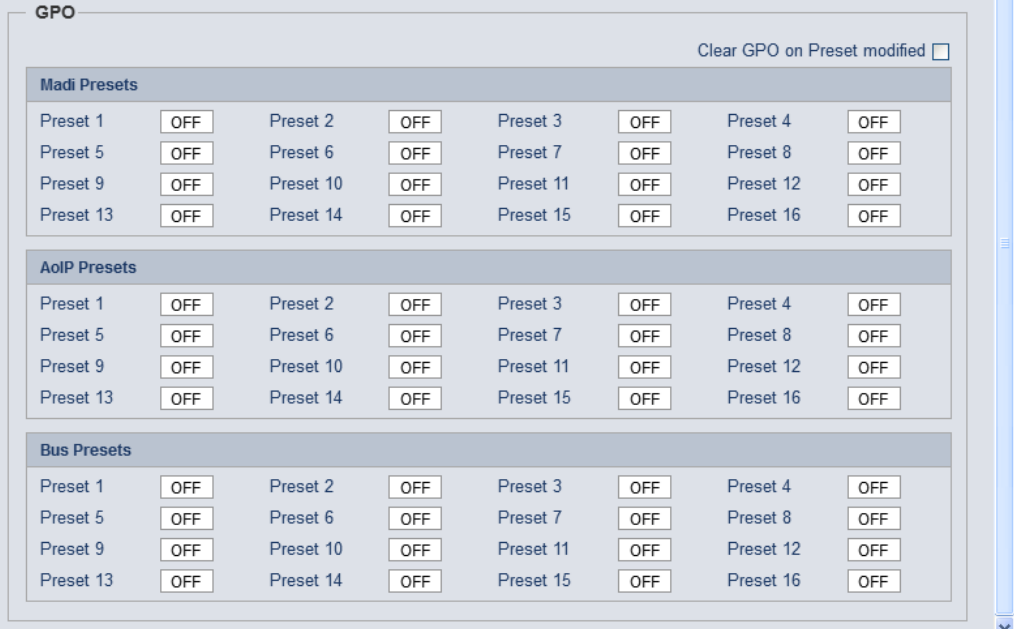

**Clear GPO on** If a GPO indicates that a certain preset is loaded and if you **Preset modified change parameters which are related to that preset the word** "modified" will be displayed in line with the preset name in the status window.

> In this case you may clear that GPO to indicate that the parameters are not the same as the content of the previously loaded preset.

**Important Note!** Virtual **GPI** and **GPO** numbers do not "see" each other on the CAN bus. I.e. you can not use a **GPO** number to trigger an event inside the frame directly. If this is the task you **must** use the **C8817 GPI/O** module that can do the system **GPI/O** link-up that also provides you with the possibility to set up logical combinations of physical and virtual (system) **GPI/Os**.